## **Configurer les numéros de téléphone pour un utilisateur**

Dans cet onglet, la signalisation du numéro de téléphone de l'utilisateur peut être configurée :

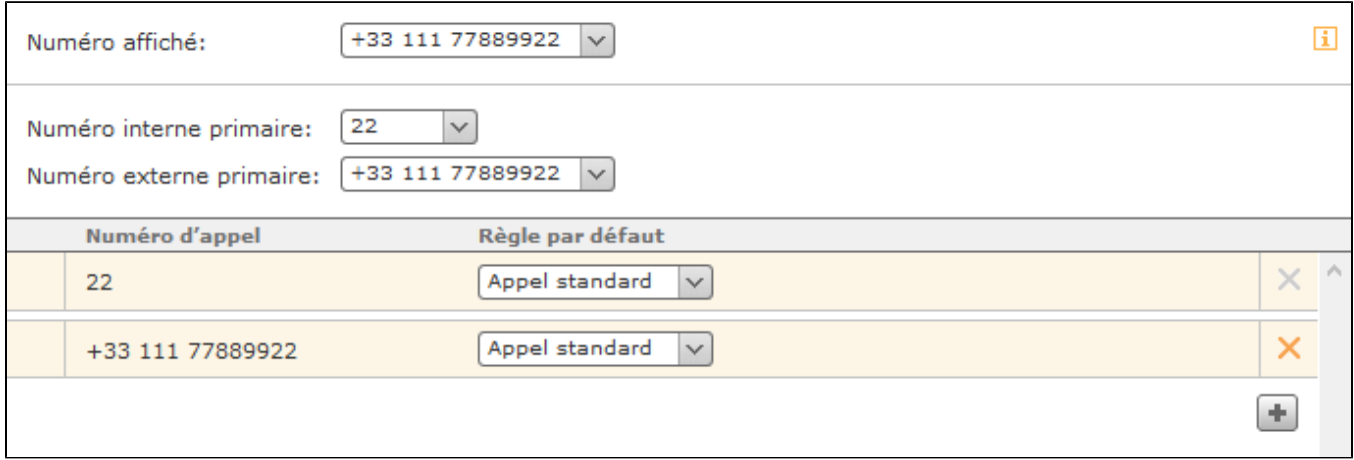

**Numéro affiché :** Il est possible d'utiliser ici le menu déroulant pour définir le numéro de téléphone qui est signalé en cas d'appel sortant vers un numéro externe. En outre, le numéro de téléphone sélectionné ici peut influencer la sélection de la ligne sortante (voir aussi « [Configurer le routage sur STARFACE](https://knowledge.starface.de/display/SWF/Configurer+le+routage+sur+STARFACE) »).

**Numéro interne primaire :** Cette sélection sert à attribuer les touches de fonction.

**Numéro externe primaire :** Le numéro de téléphone sélectionné ici est utilisé comme numéro alternatif dans le groupement d'interconnexion si l' utilisateur n'est pas joignable au numéro interne. En outre, l'indicatif de pays et l'indicatif régional du numéro de téléphone indiqué ici sont ajoutés, si un appel est effectué vers le réseau local sans spécification du numéro complet.

## Attribuer des nouveaux numéros de téléphone

Pour attribuer un nouveau numéro de téléphone à l'utilisateur, le bouton « Nouveau numéro » doit être sélectionné. Ensuite, la liste des numéros de téléphone internes et externes disponibles s'ouvre. Cette liste ne contient que les numéros qui n'ont pas encore été attribués à un autre utilisateur, groupe, à une autre salle de conférence ou configuration de module.

## Configurer les propriétés du numéro de téléphone

Les propriétés des numéros de téléphone déterminent quelle fonction sur le STARFACE correspond à un certain numéro de téléphone.

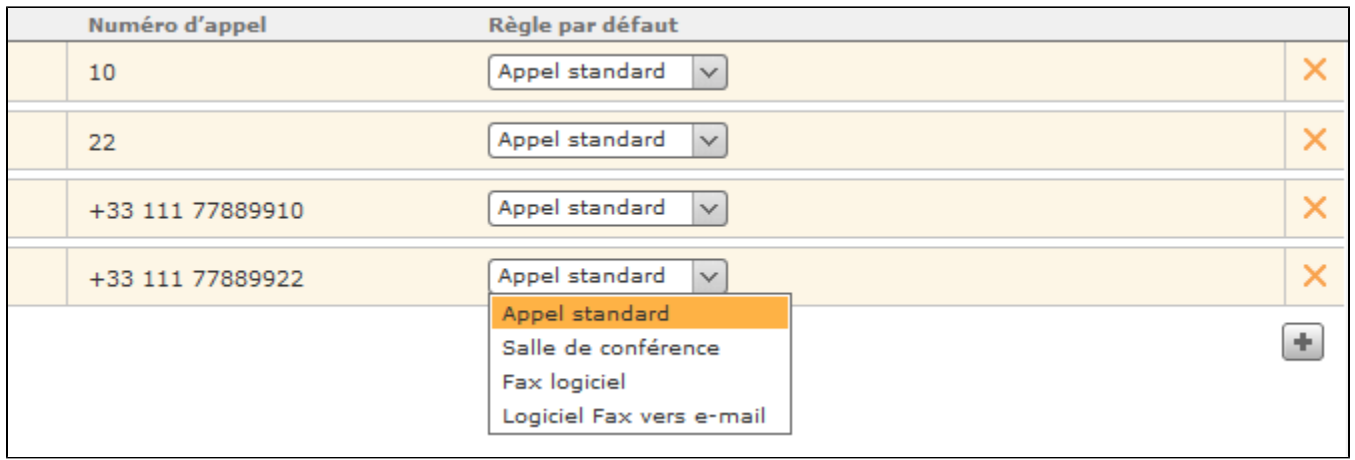

**Appel standard** Le numéro est traité comme un numéro de téléphone ordinaire.

Salle de conférence : Le numéro est réservé en permanence comme salle de conférence. Ce paramètre ne dépend pas des conférences prévues (voir aussi « [Configurer une conférence animée sur STARFACE](https://knowledge.starface.de/pages/viewpage.action?pageId=38602039) »). Les conférences tenues avec ce numéro peuvent également être contrôlées par les commandes des touches du téléphone (voir aussi [Raccourcis sur le téléphone\)](https://knowledge.starface.de/pages/viewpage.action?pageId=38602194), mais non surveillés/suivis dans l'interface web.

Fax logiciel : Le numéro est marqué comme numéro de fax, mais l'utilisateur ne peut voir que les fax entrants dans les listes de fax de l'interface web de STARFACE, contrairement au logiciel Fax2Mail.

**Logiciel Fax vers e-mail :** Ce numéro est identifié comme un numéro de fax où tous les fax entrants sont transférés sous forme de fichier PDF à l' adresse e-mail de l'utilisateur. Les fax entrants peuvent aussi bien être lus dans les listes de fax de l'interface web de STARFACE que dans STARFACE UCC Client.

Δ **Remarque :** Dans ce menu déroulant, d'autres points de sélection peuvent également être disponibles, par exemple par le biais de configurations de modules. Veuillez respecter les descriptions des modules respectifs.